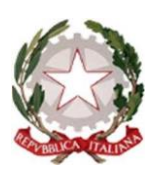

## **ISTITUTO COMPRENSIVO DI SCUOLA DELL'INFANZIA, PRIMARIA E SECONDARIA DI PRIMO GRADO "MASSA 6"**

Cod. fiscale 80002800458 P.zza Albania, 7 54100 Massa tel. 0585/833924 e-mail: [msic81200d@istruzione.it](mailto:msic81200d@istruzione.it) - P.E.C.: [msic81200d@pec.istruzione.it](mailto:msic81200d@pec.istruzione.it) sito web[:www.icmassa6.edu.it](http://www.icmassa6.edu.it/)

Circolare n. 28

Ai Genitori degli studenti-Sec. di Primo Grado Ai docenti della Sec. di Primo Grado Alla Dsga Al sito web Alla bacheca del registro elettronico

# **OGGETTO: Ricevimento docenti anno 2022-23- Scuola Secondaria primo grado Parini**

Si comunica l'orario di ricevimento mattutino dei docenti della Secondaria di I Grado. La prenotazione dei colloqui potrà essere effettuata tramite registro elettronico dalla apposita sezione o per il tramite dell'alunno. I colloqui saranno effettuati nella sede della Scuola durante le settimane indicate.

#### **ORARIO RICEVIMENTO DOCENTI SECONDARIA DI PRIMO GRADO**

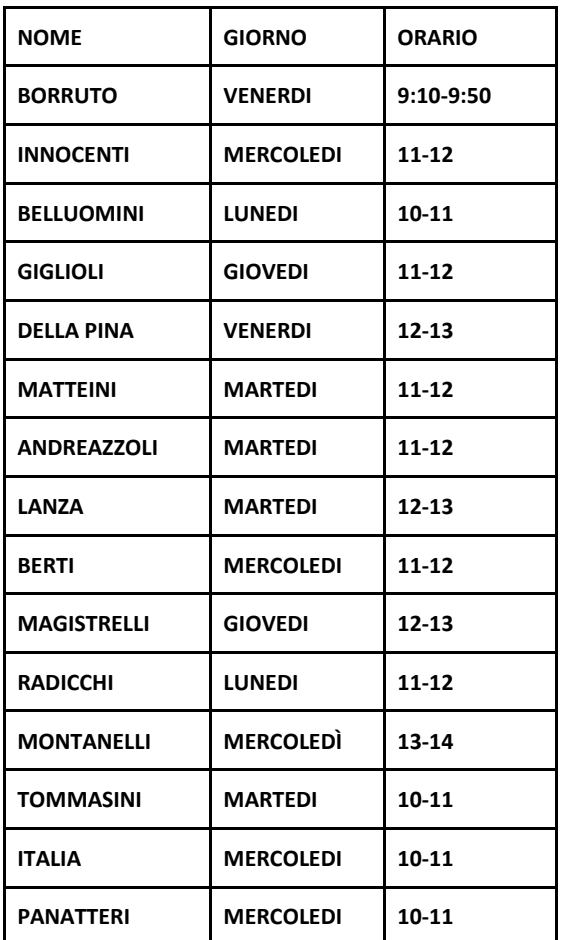

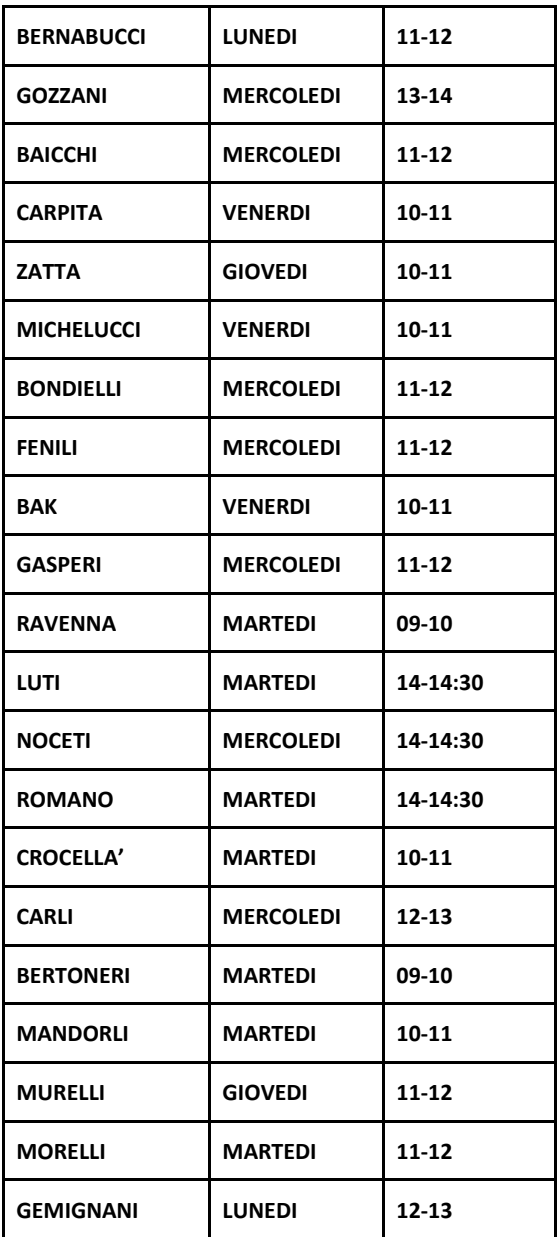

## **Settimane di ricevimento mattutino**:

- − Da lunedì 17 ottobre 2022 a venerdì 21 ottobre 2022
- − Da mercoledì 2 novembre 2022 a martedì 8 novembre 2022
- − Da lunedì 14 novembre 2022 a venerdì 18 novembre 2022
- − Da lunedì 28 novembre 2022 a venerdì 2 dicembre 2022
- − Da lunedì 9 gennaio 2023 a venerdì 13 gennaio 2023
- − Da lunedì 16 gennaio 2023 a venerdì 20 gennaio 2023
- − Da lunedì 13 febbraio 2023 a venerdì 17 febbraio 2023
- − Da mercoledì 1 marzo 2023 martedì 7 marzo 2023
- − Da lunedì 13 marzo 2023 a venerdì 17 marzo 2023
- − Da lunedì 27 marzo 2023 a venerdì 31 marzo 2023
- − Da martedì 2 maggio 2023 a lunedì 8 maggio 2023
- − Da lunedì 15 maggio 2023 a venerdì 19 maggio 2023

#### LA DIRIGENTE SCOLASTICA

## *GUIDA: Come prenotare un colloquio con un docente.*

### **Da pagina WEB**

Dopo aver effettuato l'accesso a ClasseViva, sarà sufficiente accedere alla sezione "Colloqui" dal proprio menu principale: qui l'utente avrà visione di tutte le disponibilità di Colloqui con i vari docenti abbinati alla classe dello studente, divise per mese. Effettuato l'accesso a questa funzione, sono mostrati inizialmente i **colloqui settimanali**. E' possibile spostarsi sui vari **mesi** e visionare i colloqui prenotabili.

Per prenotare è sufficiente cliccare sul pulsante "**Prenota**" in corrispondenza del giorno e ora interessati. Cliccando appare un'interfaccia in cui scegliere la "**posizione prenotata**" e dove è possibile inserire il "**Numero di cellulare**" per ricevere un messaggio di eventuale disdetta del colloquio (dato facoltativo ma consigliato).

*Si precisa che la ricezione degli SMS dipende dall'attivazione o meno del servizio da parte della scuola.*

**Posti esauriti:** se il giorno di un colloquio di interesse presenta un simbolo di divieto significa che non è più possibile prenotarsi per esaurimento posti.

**Cancellare una prenotazione**: è possibile **disdire** un colloquio prenotato cliccando sulla "**X**" in corrispondenza dello stesso.

## **Da App (ClasseViva Famiglia)**

Dopo aver scaricato sul proprio dispositivo l'app ClasseViva Famiglia ed aver effettuato l'accesso, cliccando su **Colloqui**, verrà evidenziato il mese in corso, con la possibilità di spostarsi in quelli futuri e passati. Verranno visualizzati i docenti della classe e le relative discipline di insegnamento.

Di fianco al nome del docente vi è un numero in rosso che indica i posti disponibili alla prenotazione. E'sufficiente cliccare sul nome per vedere la concreta disponibilità e per prenotare. Cliccare quindi su **Prenota**, scegliere la posizione desiderata tra quelle disponibili e indicare il numero di cellulare, se richiesto (se la scuola ha aderito al servizio, in caso di disdetta, il sistema invia un sms come avviso).

**Posti esauriti:** se il numero di fianco al docente è 0 significa che i posti disponibili sono esauriti.

**Cancellare una prenotazione**: è possibile **disdire** un colloquio prenotato cliccando su **Colloqui prenotati** e poi **Annulla** in corrispondenza del colloquio da cancellare.